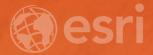

# Getting Started with ArcGIS Pro SDK Add-Ins and Configurations

**Christopher Zent** 

### Agenda

- Introduction 5 minutes
- Add-In Demos 10 minutes
- Solution Configurations 5 minutes
- Configuration Demos 10 minutes
- Q&A and wrap-up 15 minutes

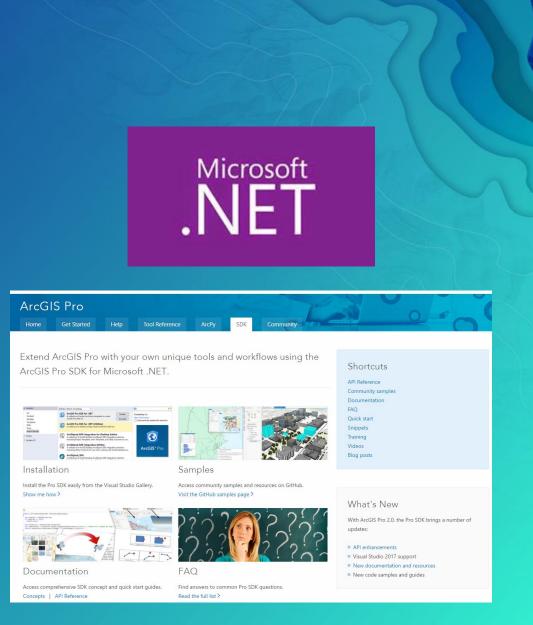

### Extending ArcGIS Pro

Three ways to configure and extend Pro

#### Options:

- Configure UI through settings, and workflows through tasks
- Automate using geoprocessing and Python
- Extend with your own custom tools and solutions using the Pro SDK

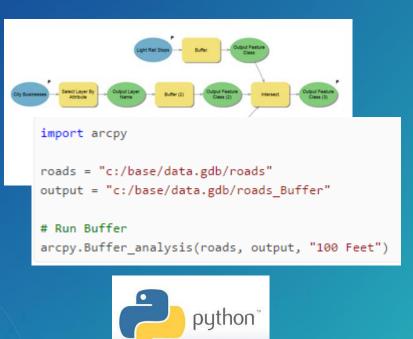

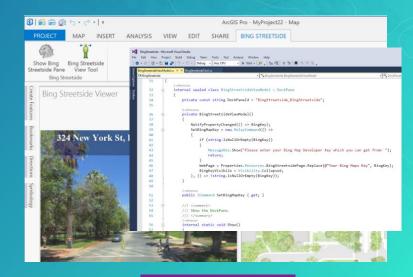

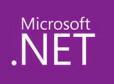

# ArcGIS Pro SDK for .NET

Build your own unique tools and workflows

#### ArcGIS Pro SDK for Microsoft .NET

- Provides the ability to customize ArcGIS Pro
- Customize the Pro UI / UX with add-ins and configurations
- Microsoft .NET develop in Visual Studio 2015 or 2017
- Releases are in sync with each ArcGIS Pro release

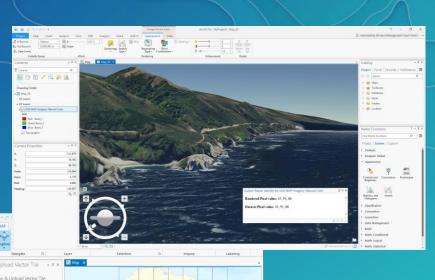

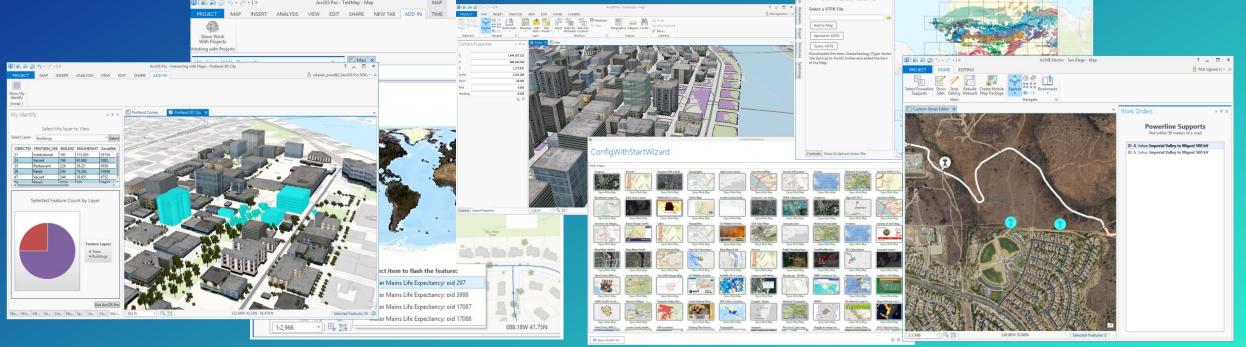

#### ArcGIS Pro SDK for Microsoft .NET

- Desktop Standards WPF, XAML, MVVM, LINQ, TAP, etc.
- Modern, asynchronous development framework
- Templates and tools to streamline development
- Online guides, code samples and other resources
- Custom Editing, Map exploration, Data management, Raster management and much more!

-VB

ArcGIS Pro Gallery

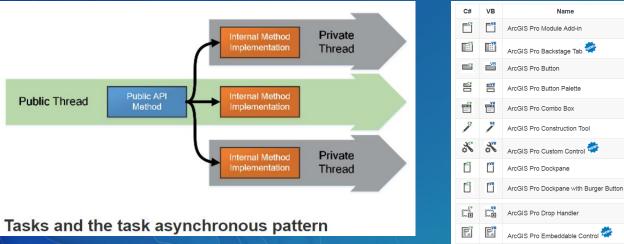

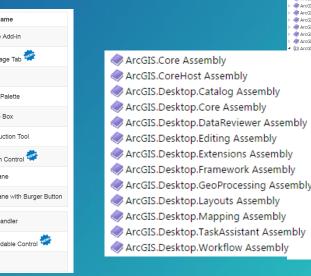

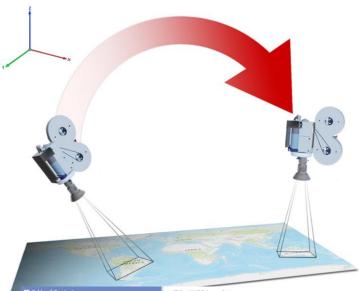

ArcGIS Pro 1.2 API Reference Guide Camera Class Members Properties Methods Collapse All Members Options: Show All ArcGIS Detktoo Mapoing Namesone : Camera Class

The following tables list the members exposed by Camera

#### Public Constructors

(i) Introduction

ArcGIS.Core Assembly

ArcGIS.CoreHost Assembly
ArcGIS.Desktop.Catalog Assem

ArcGIS.Desktop.Core Assembly

ArcGIS.Desktop.DataReviewer Ass ArcGIS.Desktop.Editing Assembly

ArcGIS.Desktop.Extensions Assembly
ArcGIS.Desktop.Framework Assembly
ArcGIS.Desktop.GeoProcessing Assemble

ArcGIS.Desktop.Layouts Assembly

Classes

Animation

AnnotationLave

AnnotationSubLave

BasicFeatureLayer BasicRasterLayer

BMPFormat

Bookmark D Camera

Overview
 Members

Methods
 Equals Method

Properties

CameraKeyfram CameraTrack

ColorFactory

ColorStyleItem

lamera Constructo

GetHashCode Method

ClassBreaksRendererDefinitio

ColorRampLegendClas

ColorRampStyleIter

cGIS.Desktop.Mapping Assemb

:GIS.Desktop.Core Namespace

:GIS.Desktop.Mapping Namespac Overview

Overview of the ArcGIS Pro SDK for .NET

|     | Name               | Description |
|-----|--------------------|-------------|
| -   | Camera Constructor | Overloaded. |
| Top |                    |             |

#### Public Properties

|            | Name             | Description                                   |
|------------|------------------|-----------------------------------------------|
|            | Heading          | Gets or sets the Heading of the Camera, in a  |
|            | Pitch            | Gets or sets the Pitch of the Camera, in degr |
| ***<br>*** | Roll             | Gets or sets the Roll of the Camera, in degre |
|            | Scale            | Gets or sets the Scale of the Camera, as a ra |
|            | SpatialReference | Gets or sets the Spatial Reference of the Car |
|            | Viewpoint        | Gets or sets the Viewpoint of the Camera. Th  |
| ***<br>*** | x                | Gets or sets the X position of the Camera, in |
| ::         | Y                | Gets or sets the Y position of the Camera, in |
|            | z                | Gets or sets the Z position of the Camera, in |
| Тор        |                  |                                               |

#### Public Methods

|    | Name        | Description                          |
|----|-------------|--------------------------------------|
| -  | Equals      | Overloaded.                          |
| -  | GetHashCode | Serves as the default hash function. |
| To |             |                                      |

▲ See Also

Reference

ameral Class ArcGIS.Desktop.Mapping Namespace

### Pro SDK Add-Ins

- Single zip file package
- Easy to share and distribute

der

Can be secured

#### Sample add-in file contents

| Name        | Туре        |
|-------------|-------------|
| 퉬 Images    | File folder |
| 퉬 Install   | File folder |
| Config.daml | DAML File   |

#### Sample contents of an install folder

| Name                         | Туре                   |
|------------------------------|------------------------|
| 🚳 CustomAnimation.dll        | Application extension  |
| 🔁 CustomAnimation.dll.config | XML Configuration File |
| CustomAnimation.pdb          | VisualStudio.pdb.12.0  |
| CustomAnimation.xml          | XML Document           |

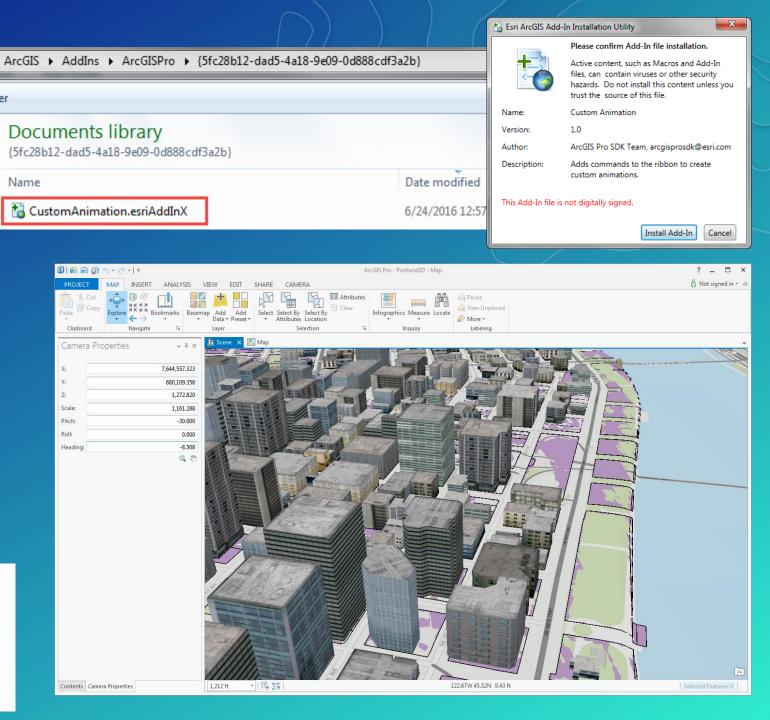

#### Many Pro SDK Resources

- <u>SDK home page</u> main resource page
- Esri Training instructor-led Esri training course
- <u>Documentation Wiki</u> primary documentation site with concept and guide docs, and much more
- <u>Community Samples</u> ready to use code solutions categorized by functional area
- <u>Snippets</u> code snippets by functional area
- <u>GeoNet Pro SDK Group</u> developer community
- <u>API Reference</u> full API reference
- <u>FAQ</u> answers to common questions
- <u>Blog posts</u> focused on the Pro SDK

| $\bigcap$                    |                                                                                                    |                                                                                                    |                               |                                                                                                    |                                       |                                                                                       | $\frown$                                 |
|------------------------------|----------------------------------------------------------------------------------------------------|----------------------------------------------------------------------------------------------------|-------------------------------|----------------------------------------------------------------------------------------------------|---------------------------------------|---------------------------------------------------------------------------------------|------------------------------------------|
| Arc                          | GIS Pro                                                                                                    |                                                                                                    |                               |                                                                                                    | 1-                                    |                                                                                       |                                          |
| Home                         | e Get Started                                                                                                    | Help Tool Refer                                                                                    | ence ArcPy                    | SDK Community                                                                                                    | 1.2                                   |                                                                                       | 2-0                                      |
|                              | ArcGIS Pro v<br>IS Pro SDK for I                                                                                                    | Microsoft .NET.                                                                                    |                               | and workflows using                                                                                                    | g the                                 | API Reference<br>Community samples<br>Documentation<br>FAQ<br>Quick start<br>Snippets |                                          |
| This repository              | Address of the low solution     Address of the low solution     Address of the low solution     Address Of the low solution     Search | Mar Adda<br>with the future of the adda<br>Market of the adda adda<br>adda adda adda adda adda add | iamples                       |                                                                                                    |                                       | Training<br>Videos<br>Blog posts                                                      |                                          |
| 📮 Esri / arcgis-p            | ro-sdk                                                                                                    |                                                                                                    | ccess commu                   | nity samples and resources on GitHul                                                                                        |                                       |                                                                                       |                                          |
| <>Code (!) Issu              | ues O                                                                                                    |                                                                                                    |                               |                                                                                                    |                                       |                                                                                       |                                          |
| No description or w          | vebsite p                                                                                                    | Exte                                                                                               | ending                        | g ArcGIS F                                                                                                    | ro wi                                 | th Add-I                                                                              | ns                                       |
| T 34 con<br>Branch: master + | New put                                                                                                    |                                                                                                    |                               | 🕑 3 Days (24 Hours)                                                                                                    |                                       |                                                                                       |                                          |
| Content                      | 🖟 Esri / arce                                                                                                    | gis-pro-sdk                                                                                        |                               | CarNet                                                                                                    |                                       |                                                                                       |                                          |
| CoreHost                     | <> Code                                                                                                    | () Issues 2 11 F                                                                                   | Pull requests 0               | GeoNet<br>The Esri Community                                                                                                |                                       |                                                                                       |                                          |
| DataReviewer                 | Code                                                                                                    | () ISSUES Z IVI                                                                                    |                               | The Est Community                                                                                                    |                                       |                                                                                       |                                          |
| Editing                      | ProSni                                                                                                    | ppets Edi                                                                                          | ting                          | Home News                                                                                                    | Communities                           | All Content ArcG                                                                      | IS Ideas Co                              |
| Framework                    |                                                                                                    | dited this page 13 day                                                                             |                               | \$\$\$\$\$\$\$                                                                                                    |                                       |                                                                                       |                                          |
| Geodatabase                  |                                                                                                    |                                                                                                    |                               | ArcGIS Pro SDK                                                                                                    |                                       |                                                                                       |                                          |
| Geometry                     | Language:<br>Subject:                                                                                                    | C#<br>Editi                                                                                        | ng                            | 2000000                                                                                                    | 0000                                  | 200000                                                                                |                                          |
| Geoprocessing                | Contributo<br>Organizati                                                                                                    | n: ArcGI                                                                                           | S Pro SDK Tea<br>http://www.e | Overview Activity Conter                                                                                                    | t People P                            | rojects Calendar                                                                      |                                          |
| Layouts                      | Date:<br>ArcGIS Pro                                                                                                    | 6/23/                                                                                              |                               | Log in to follow, share, and p                                                                                              | participate in this                   | socialgroup.                                                                          |                                          |
| Map-Authoring                | Visual Stu                                                                                                    |                                                                                                    |                               | Ask ArcGIS Pro                                                                                                    |                                       | t Activity                                                                            |                                          |
| Map-Exploration              | .wcr range                                                                                                    |                                                                                                    |                               | SDK                                                                                                    | Filter -                              |                                                                                       |                                          |
| Sharing                      | Find edi                                                                                                    | t template by                                                                                      | / name o                      | Type your question                                                                                                    | 3                                     | Ikrant327 in ArcGIS Pro SDP<br>week ago                                               |                                          |
| TaskAssistant                |                                                                                                    |                                                                                                    |                               | Ask it                                                                                                    | I am trying                           | to export 3D building symbol f                                                        | o JSON using the Ac                      |
| Workflow                     | ArcGIS.Des {                                                                                                    | ktop.Framework.Thr                                                                                 | eading.Tasks.                 | Welcome!                                                                                                    | me.I have t<br>API 4.0.<br>Any help a | been trying to use this tool for                                                      | iast two day, but no li                  |
|                              | //get th<br>var map<br>var main                                                                                                    | e templates<br>= ArcGIS.Desktop.M<br>Template = map.Fin<br>mplate = map.FindL                      | dLayers("mair                 | (18nText('sgroup.image'))<br>This is an open group to ask<br>and answer questions about the<br>ArcGIS Pro SDK.<br>Owned by: | Any neip a                            | Esri/arcgis-pro                                                                       | -sdk-community-:<br>gis-pro-sdk-communit |

#### **Pro SDK Training**

- <u>Extending ArcGIS Pro with Add-Ins</u> Esri Instructor-led training course on the Pro SDK
- Great way to get a comprehensive introduction
- Online offerings very interactive and productive
- Esri.com/training

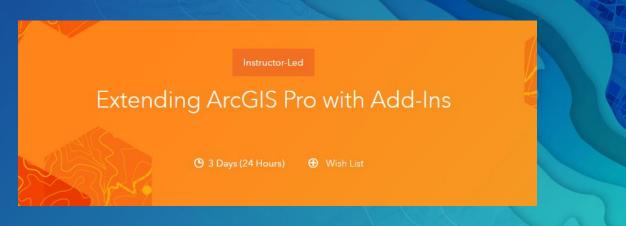

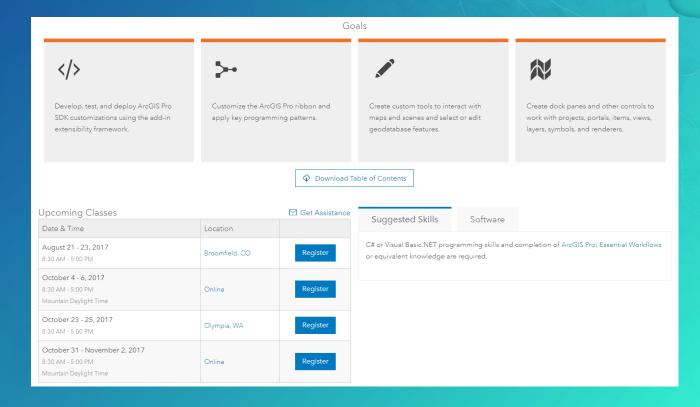

## ArcGIS Pro SDK 2.0

### New:

- API enhancements
- Styling updates
- Visual Studio 2017 Support
- New code samples and guides

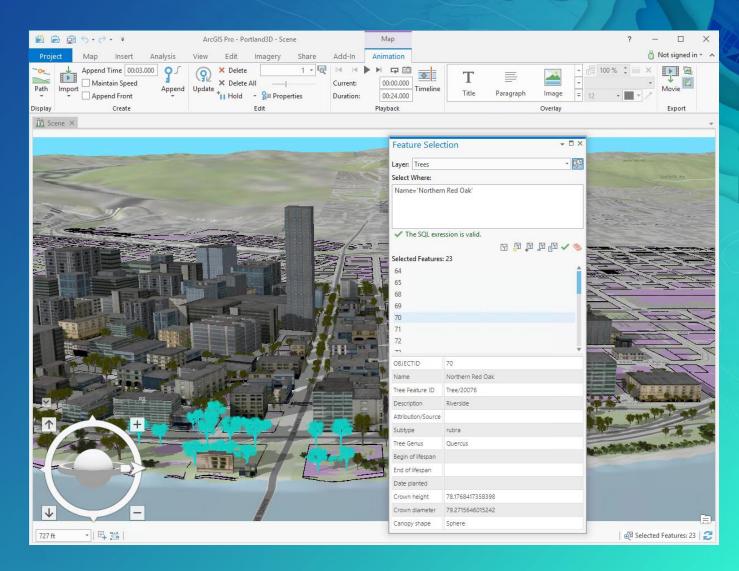

|             | Select th     | ne layer t | to View     |          |
|-------------|---------------|------------|-------------|----------|
| lect Layer: | Buildings     |            |             | * Select |
| OBJECTID    | FIRSTGEN_USE  | BUILDID    | MAXHEIGHT   | ZonalStb |
| 21          | Institutional | 192        | 113.455     | 35154    |
| 23 Vacant   |               | 196        | 45.968      | 5085     |
| 35          | Restaurant    | 224        | 26.23       | 4536     |
| 39          | Retail        | 230        | 75.263      | 10098    |
| 47          | Vacant        | 244        | 39.651      | 4752     |
| 74          | Retail        | 3215       | 175         | 23427    |
| 5           | Selected Feat | ture Cou   | unt by Laye | ſ        |

Feature Layers Trees Buildings

....

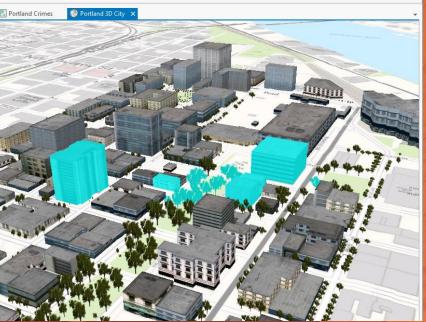

# Add-In Demos

- Building your first add-in
- Creating a feature construction tool
- Online resources

# **Solution Configurations**

Create a custom, branded experience with ArcGIS Pro

### **Solution Configurations**

#### Configurations

- Another add-in pattern / template
- Solution branding of the Pro UI
- Conditional or role-based customization
- Documentation and Resources
  - ProConcepts
  - ProGuide
  - ConfigurationManager API reference
  - Intro blog posts and videos

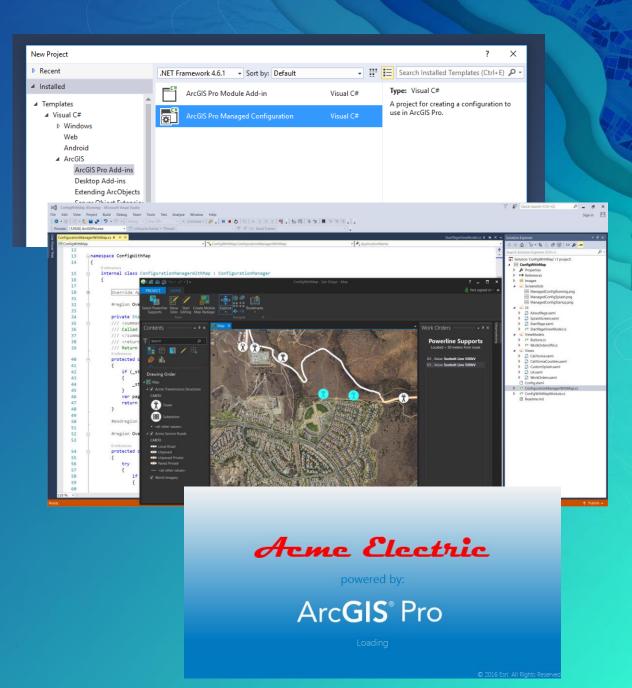

### Configurations

- Customized:
  - Splash screen
  - Start up page view
  - UI based on a user role / workflow

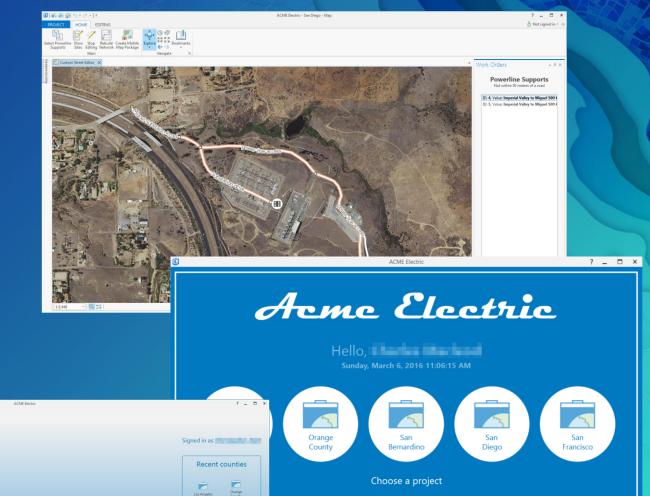

Los Angeles

San Bernantinn San Diego

#### Acme Electric

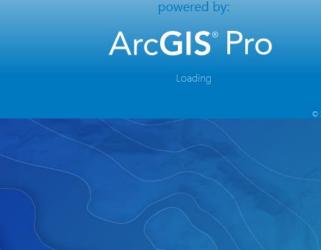

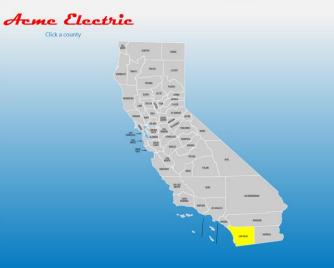

#### Pro SDK Add-ins and Configurations

- Similarities
  - Built from SDK project templates
  - Compiled and deployed with the standard doubleclick installation
  - Both allow for customization of the UI
- Differences
  - Add-in
    - Multiple add-ins per Pro session
  - Configuration
    - One configuration per Pro session intended for larger, focused solution experience
    - Custom start-up experience splash screen and startup page, conditional start-up logic, etc.

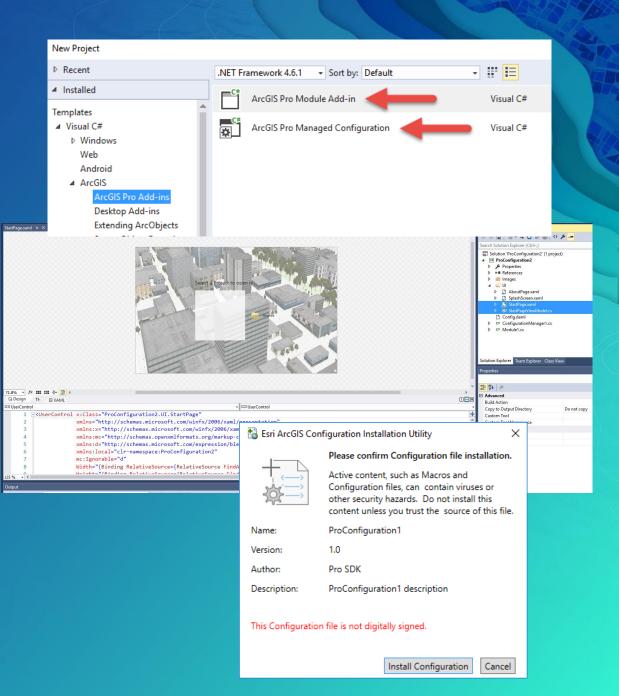

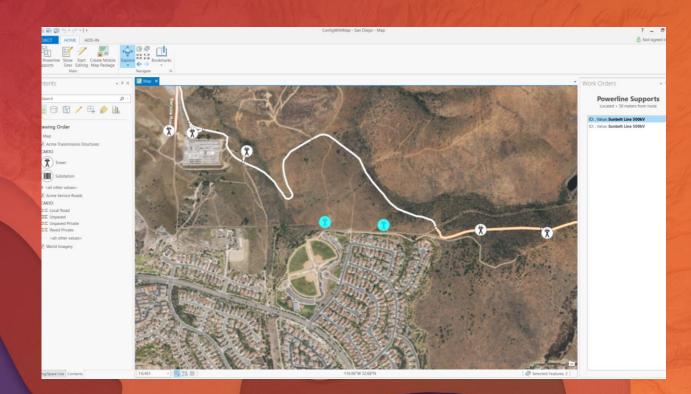

# Configuration Demos

- Configuration project template
- Online Resources
- ConfigWithMap sample
- ConfigWithStartWizard sample

#### Takeaways

- The Pro SDK is ready for you to extend Pro with custom tools and solutions
- Extensive learning resources
- Start working with Pro SDK 2.0
- We value your feedback!

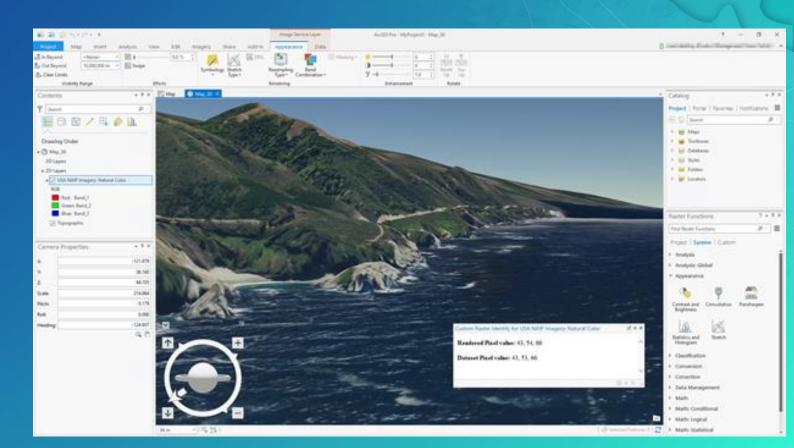

### Pro SDK Technical Workshops – Remaining at UC

#### ArcGIS Pro SDK for .NET: UI Design and MVVM

• Wednesday, July 12, 8:30 am – 9:45 am. Location: SDCC – Room 33 A

#### **ArcGIS Pro SDK for .NET: Configurations**

Wednesday, July 12, 1:30 pm – 2:45 pm. Location: SDCC – Room 32 A

### Esri Developer Summit Europe October 24-26 Berlin Congress Center Germany

- Pre-Summit Hands-On Training
  - Introduction to the ArcGIS Python API
  - Introduction to the ArcGIS Pro SDK for .NET
  - Introduction to the ArcGIS API for JavaScript
  - ArcGIS Developer Workshop for Esri Distributors and Esri Partners
- Technical Sessions
  - Over 60 sessions on ArcGIS Runtime, Enterprise, Online, Python, JavaScript, Desktop, and Pro
- User Presentations
- Speedgeeking
- Exhibit and Networking Opportunities for Partners

#### ArcGIS Marketplace and Pro Add-Ins

A new way to get your Pro Add-Ins into the Marketplace

- Pro add-in sales directly from the Marketplace
- Contact your partner manager for next steps
- Visit Marketplace Area in Showcase

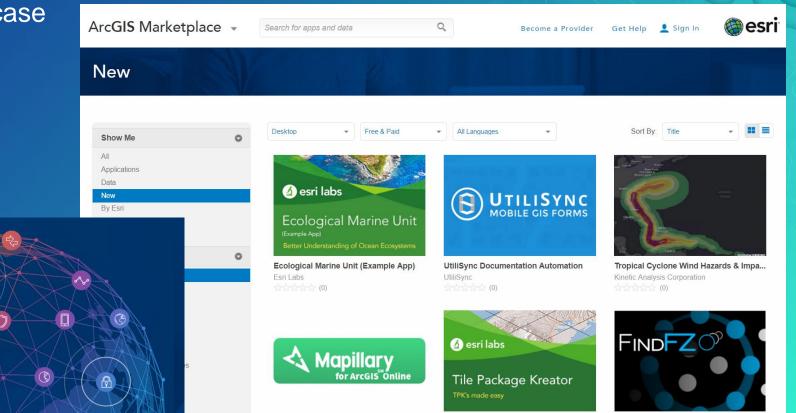

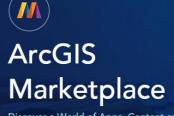

Discover a World of Apps, Content and Capabilities.

## ArcGIS Ideas

- Visit ideas.arcgis.com with your ArcGIS Pro ideas:
  - Vote
  - Comment
  - Submit new ideas
- The ArcGIS Pro team wants your feedback!
  - Regular review
  - Your use case matters
  - Your ideas can result in new features for everyone

Put your Ideas in Motion

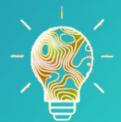

Visit the ArcGIS Ideas space on GeoNet

### For Questions and Follow-up

#### • Come by the ArcGIS Pro Area in the Showcase

 SDK tab on the ArcGIS Pro main page: - pro.arcgis.com

Pro SDK feedback – czent@esri.com

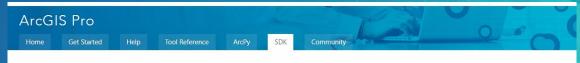

Extend ArcGIS Pro with your own unique tools and workflows using the ArcGIS Pro SDK for Microsoft .NET.

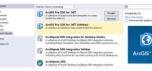

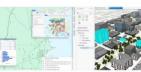

Install the Pro SDK easily from the Visual Studio Gallery. Show me how >

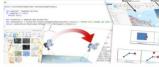

Documentation

Installation

Access comprehensive SDK concept and quick start guides. Concepts | API Reference

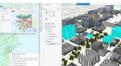

Samples Access community samples and resources on GitHub.

Visit the GitHub samples page >

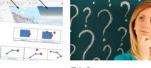

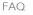

Find answers to common Pro SDK questions. Read the full list >

#### Shortcuts

**API** Reference Community sample Documentation FAQ Quick start Snippets Training Videos Blog posts

What's New With ArcGIS Pro 2.0, the Pro SDK brings a number of updates:

API enhancements

- Visual Studio 2017 suppor
- New documentation and resource

New code samples and guides

#### Please Take Our Survey on the Esri Events App!

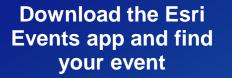

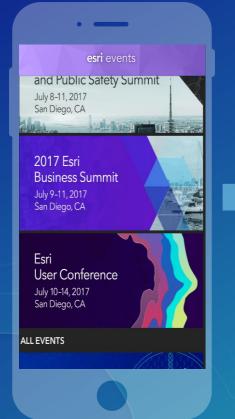

## Select the session you attended

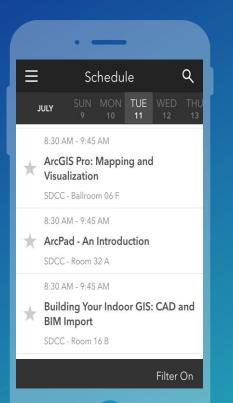

## Scroll down to find the survey

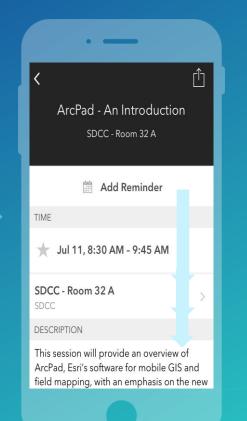

#### Complete Answers and Select "Submit"

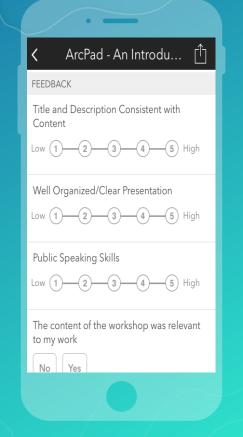

# Thank you!

# **Questions?**

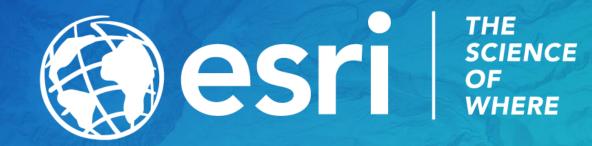